IMPRESIÓN DE LA CREDENCIAL DEL PERSONAL DE LA PROVINCIA DE BUENOS AIRES

Instructivo

Junio 2023

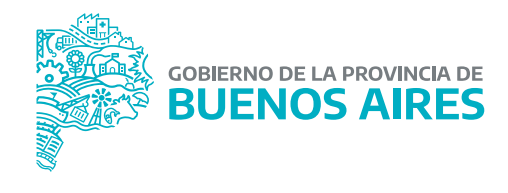

# **ÍNDICE**

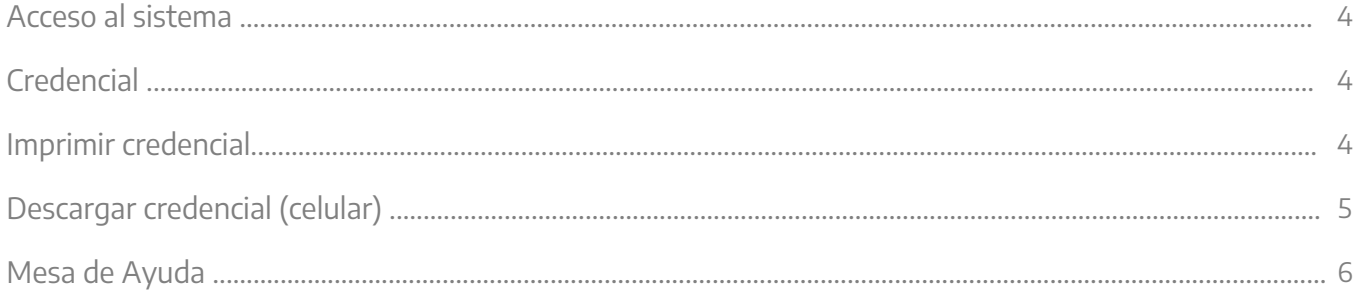

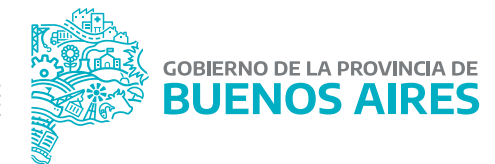

## **Acceso al sistema**

Acceder al Portal del Empleado/a a través de la página de la **Subsecretaría de Gestión y Empleo Público**.

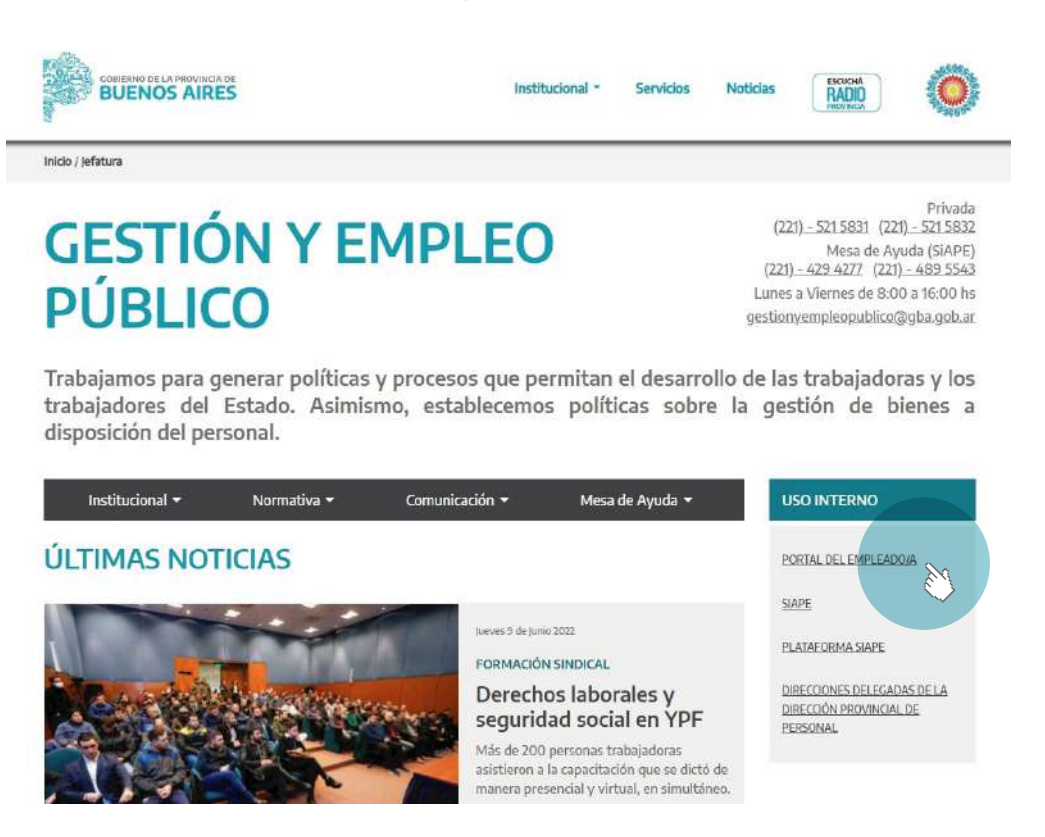

Ingresar con usuario y contraseña. Los datos de la pestaña **Mi perfil** deben estar correctamente cargados y completos.

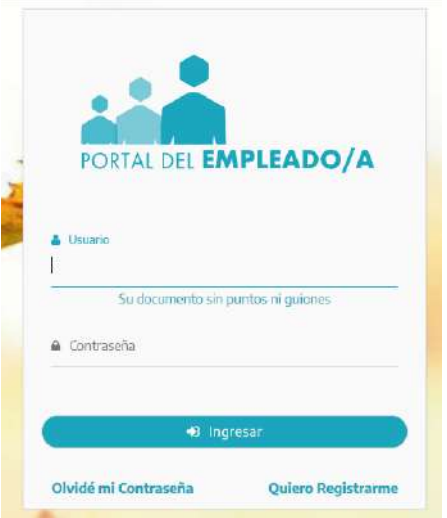

## **Credencial**

Seleccione del menú principal **Credenciales/Credencial autoseguro**.

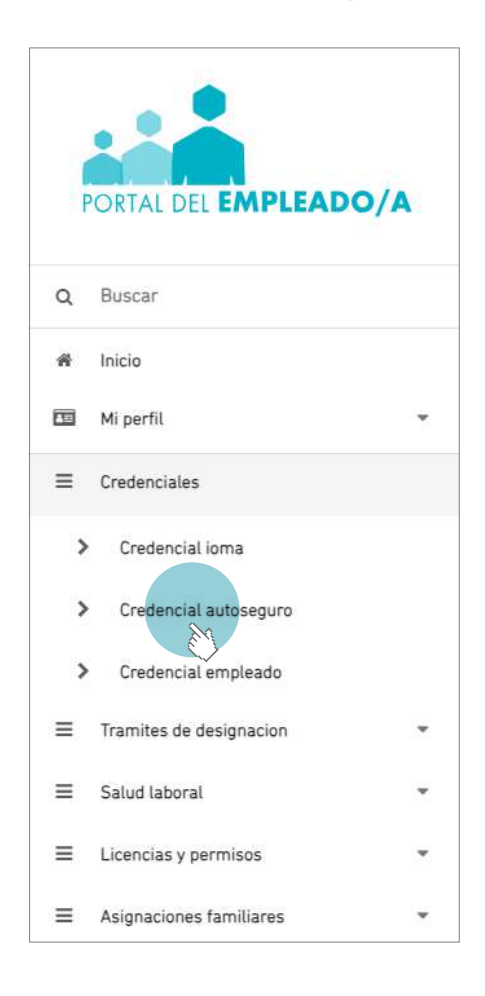

## **Imprimir credencial**

Para imprimir y conservar la credencial deberá presionar la opción **Descargar Credencial**.

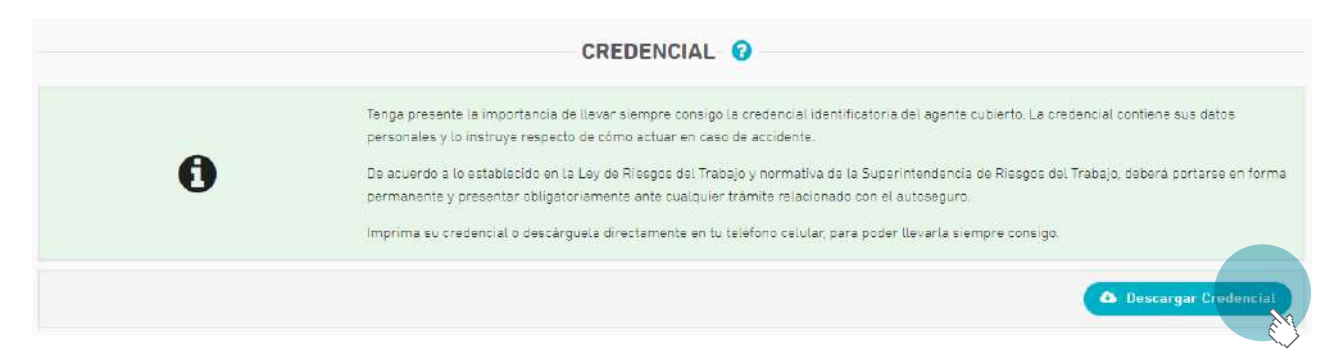

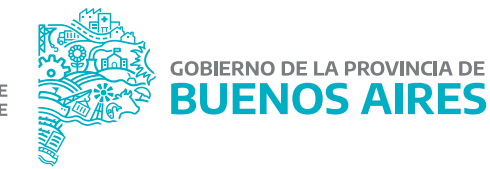

## **Descargar credencial (celular)**

A través de un Smartphone podrá visualizar y descargar la credencial en su teléfono.

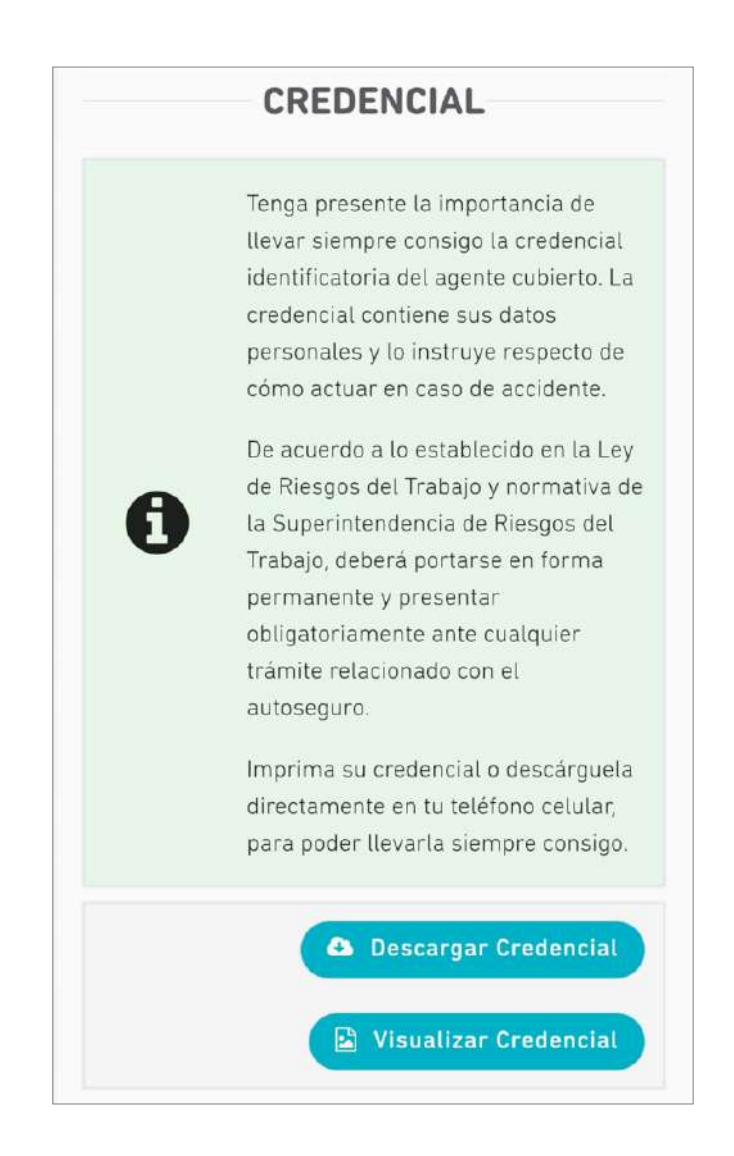

Para que se habiliten estas opciones en el menú, tanto para Smartphone o PC, se deben tener completos todos los datos de Mi perfil - Mis datos de perfil.

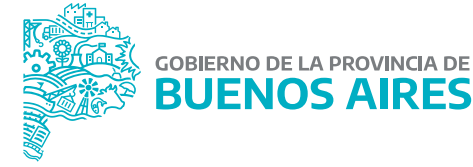

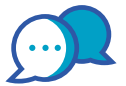

# **CONTACTO**

Ante cualquier inquietud, te podrás contactar con nuestra Mesa de Ayuda:

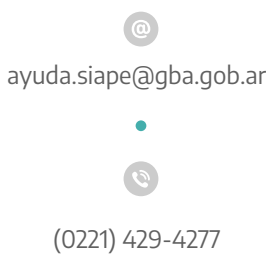

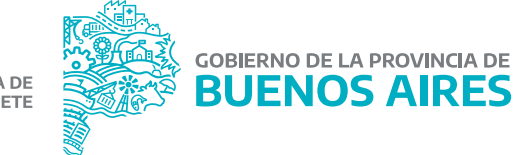

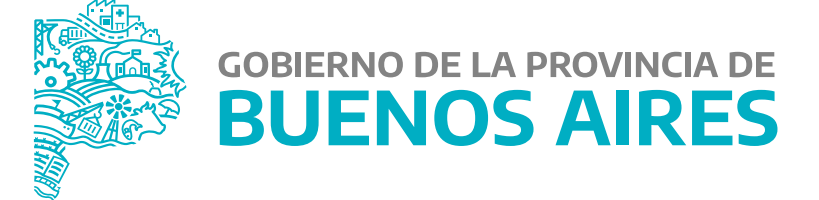

**MINISTERIO DE JEFATURA DE GABINETE DE MINISTROS**

**SUBSECRETARÍA DE GESTIÓN Y EMPLEO PÚBLICO**

**DIRECCIÓN PROVINCIAL DE OPERACIONES E INFORMACIÓN DEL EMPLEO PÚBLICO**

**DIRECCIÓN DE SEGUIMIENTO Y GESTIÓN DEL EMPLEO PÚBLICO**